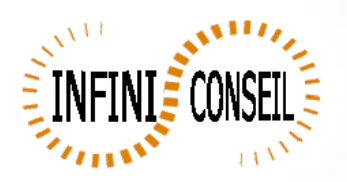

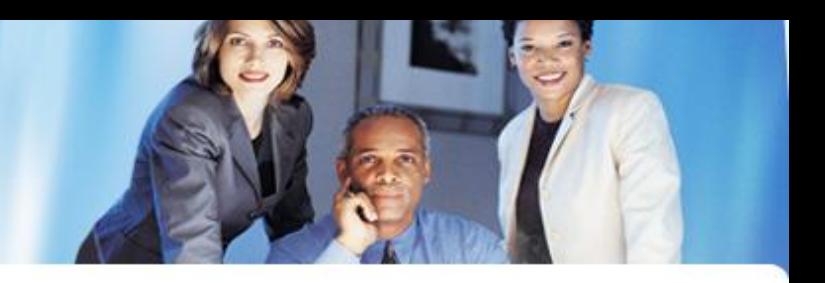

## *Generate PDF with report*

Open management console QBI. Click button Actions. Click to add an action.

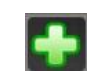

## Choose your application.

Click on PDF, choose your report , directory, dynamic directory and dynamic name.

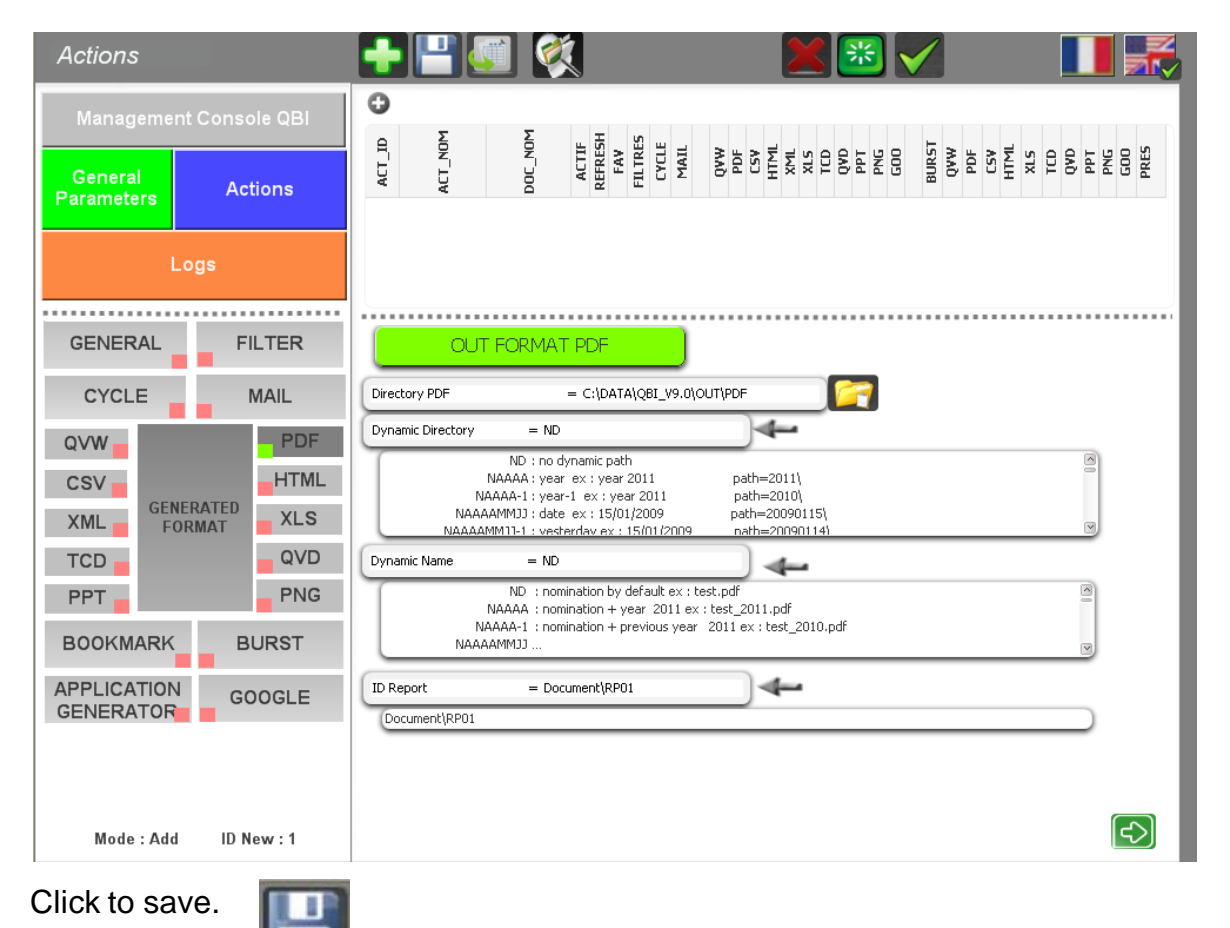

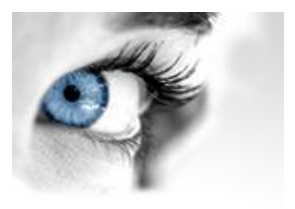

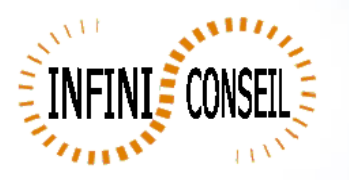

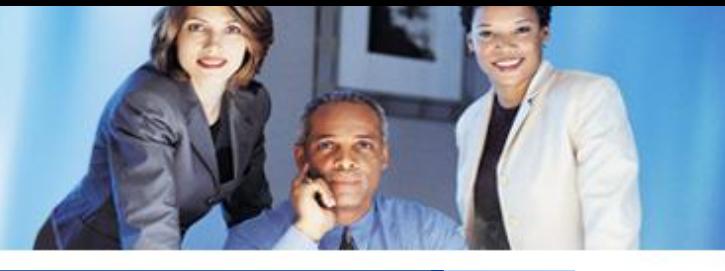

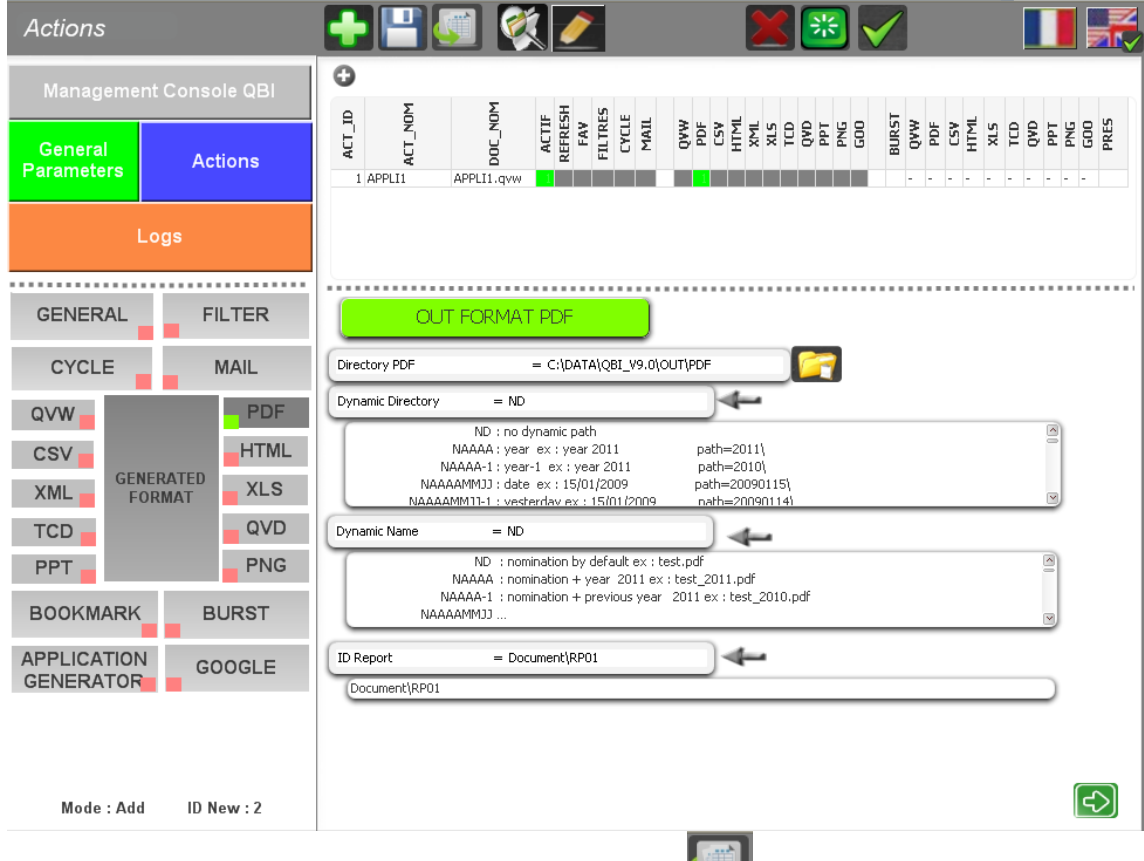

You can test with the button launch action A .bat QBI#APPLI1.BAT is created in the directory QBI.

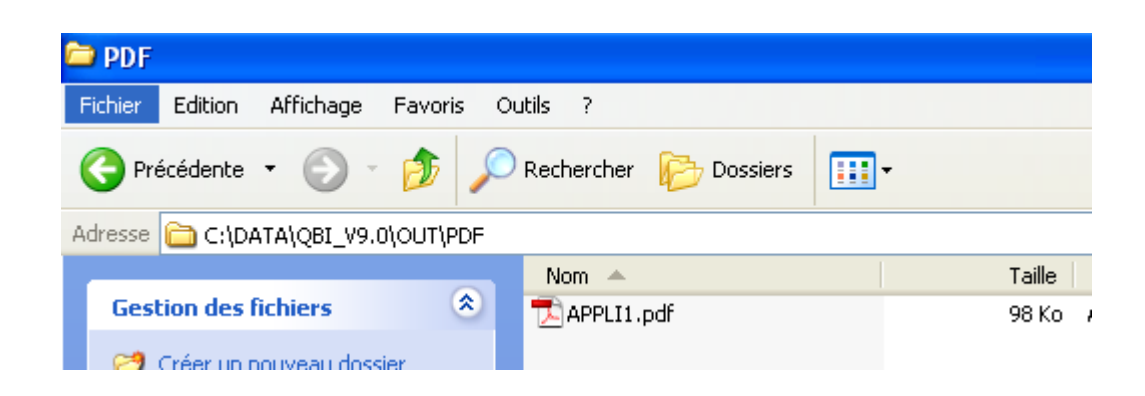